# Réunion CAPITOUL – 16/10/2014 Les CMS pour le Web

**DRUPAL**

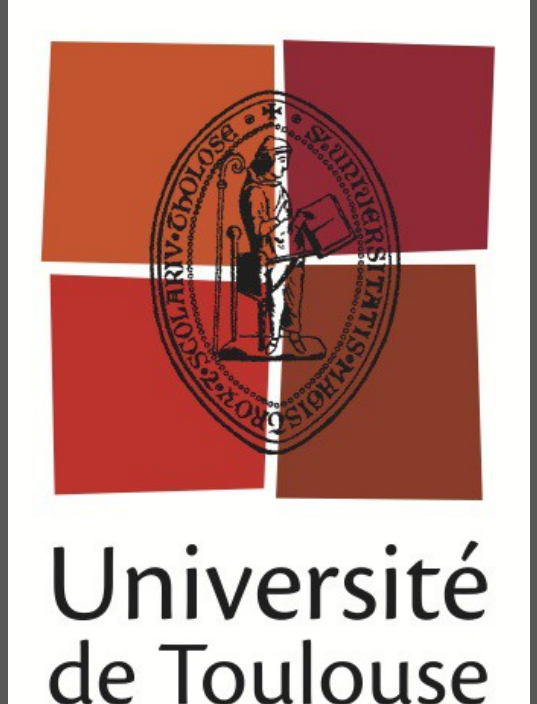

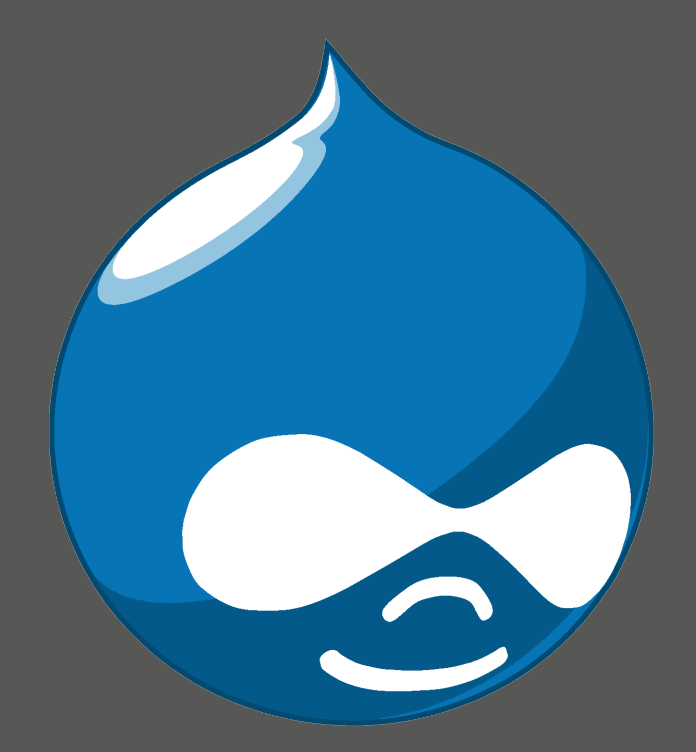

Arnaud Gardies Eric Carayol Ludovic Pouzenc

**CENTRE UNIVERSITAIRE JEAN-FRANÇOIS CHAMPOLLION**

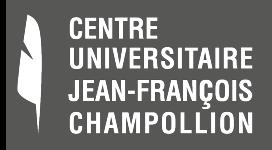

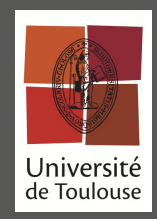

# **Présentation générale**

- Drupal, CMS Open-Source
	- Lecteurs, contributeurs, administrateurs
	- Principe de séparation du contenu
- Grande communauté
	- pléthore de modules
- Diverses tailles de projets
	- 1 designer web / 1 développeur
	- Adapté pour gros sites
	- **Multi-sites** universitaires

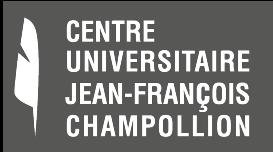

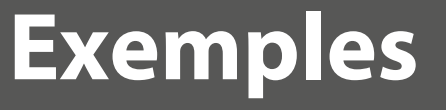

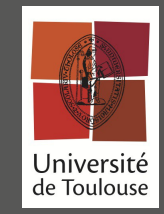

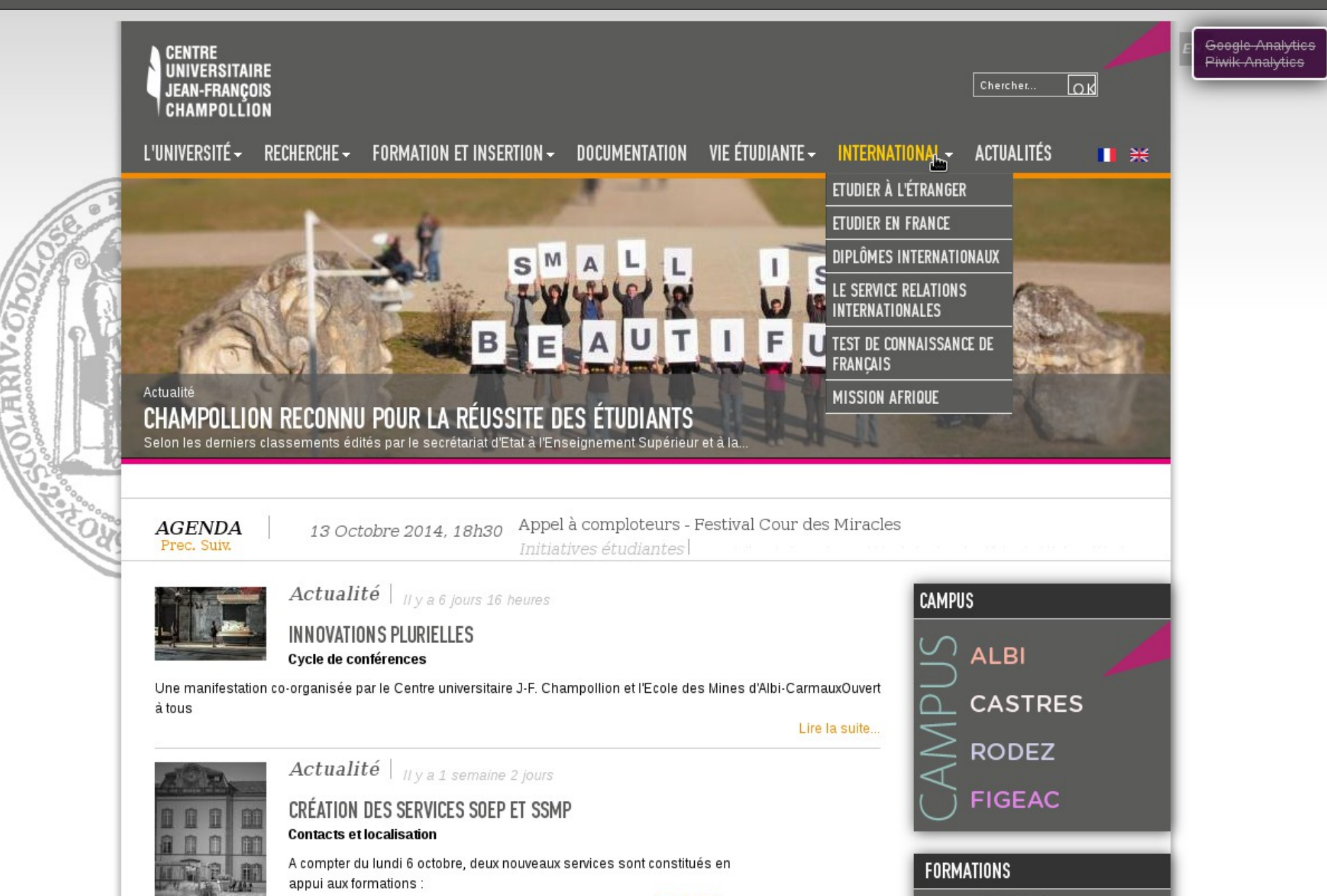

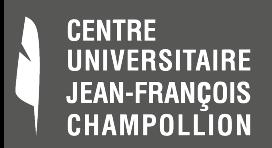

k

### **Exemples**

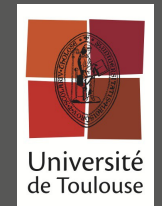

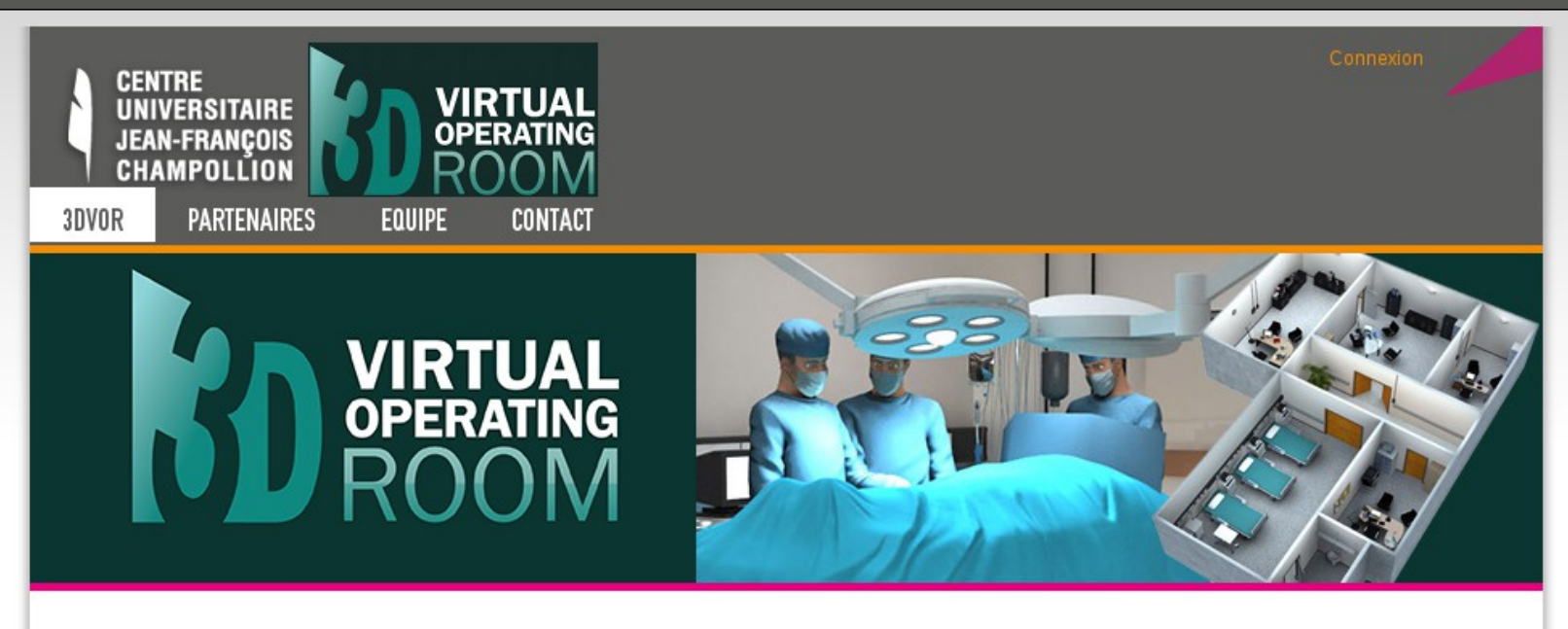

### **3D VIRTUAL OPERATING ROOM**

Projet de plateforme de simulation 3D sur Internet pour former et entrainer les professionnels du bloc opératoire à la gestion des risques et à la prévention des événements indésirables graves.

'3D Virtual Operating Room' est un projet de plateforme de simulation, multilingue, accessible en ligne par un navigateur, centré sur la gestion des risques au bloc opératoire.

Il met en jeu tous les acteurs de santé qui interviennent depuis l'entrée du patient au bloc opératoire jusqu'à sa sortie ; et son originalité est de proposer un entrainement collaboratif à l'ensemble de ces professionnels du bloc opératoire (anesthésiste, chirurgien, infirmiers, manipulateurs radios, cadre de santé).

3DVOR est un projet de réalisation d'un univers virtuel 3D de formation interprofessionnelle. Il pourra être révélateur d'impact de décisions individuelles<br>ou collectives pour l'équipe du bloc opératoire.

Son objectif est d'aboutir à la réalisation d'un outil de formation interprofessionnelle capable d'améliorer la qualité et la sécurité des pratiques médicales, grâce à la valorisation des compétences acquises par les experts dans l'exercice de leurs fonctions, et à la capitalisation de leur expérience

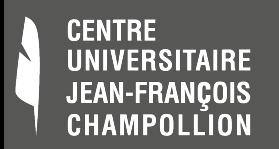

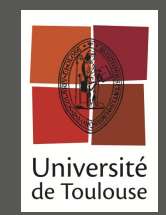

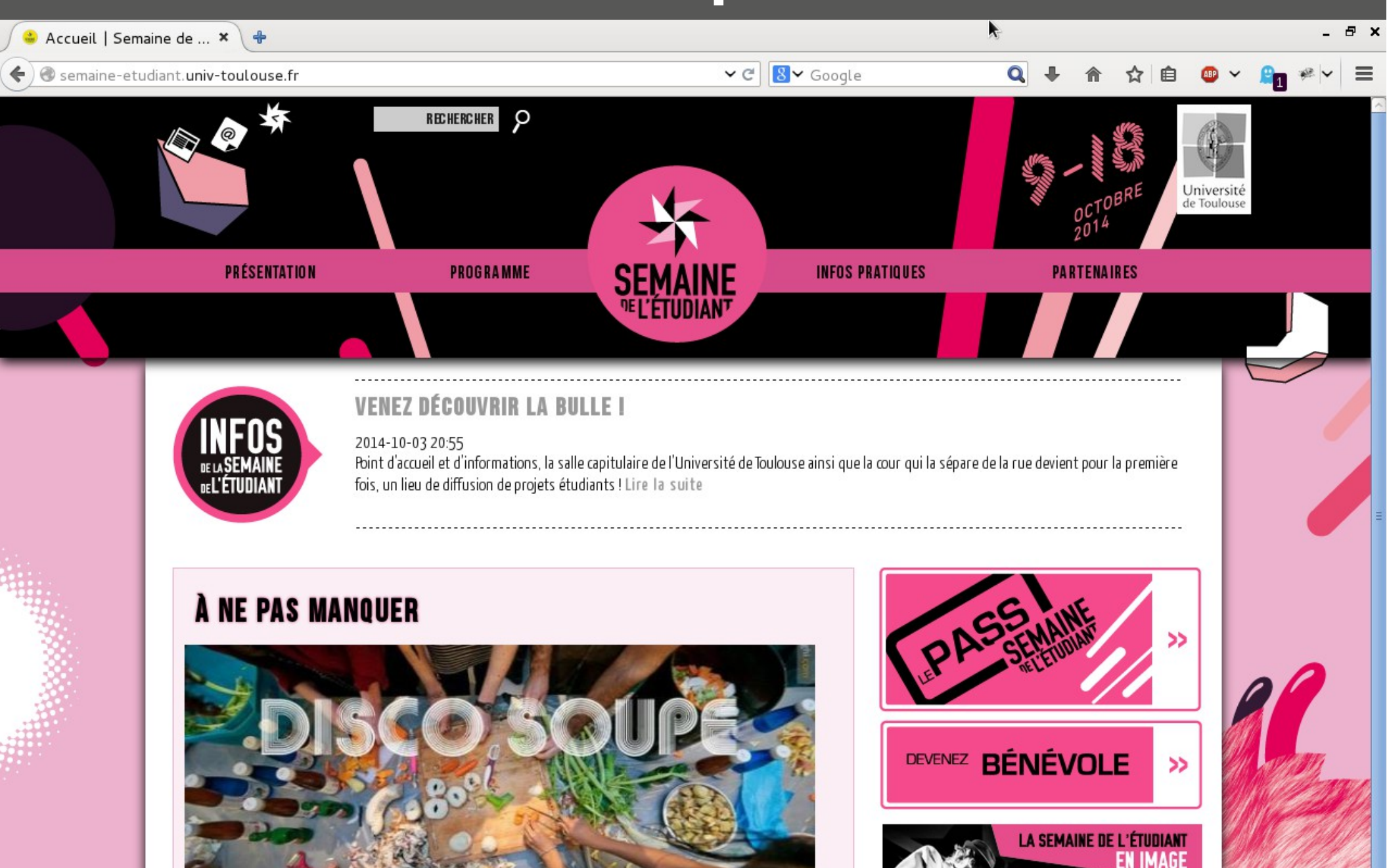

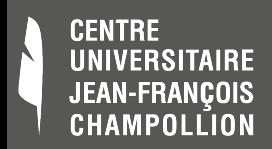

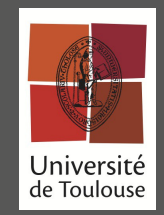

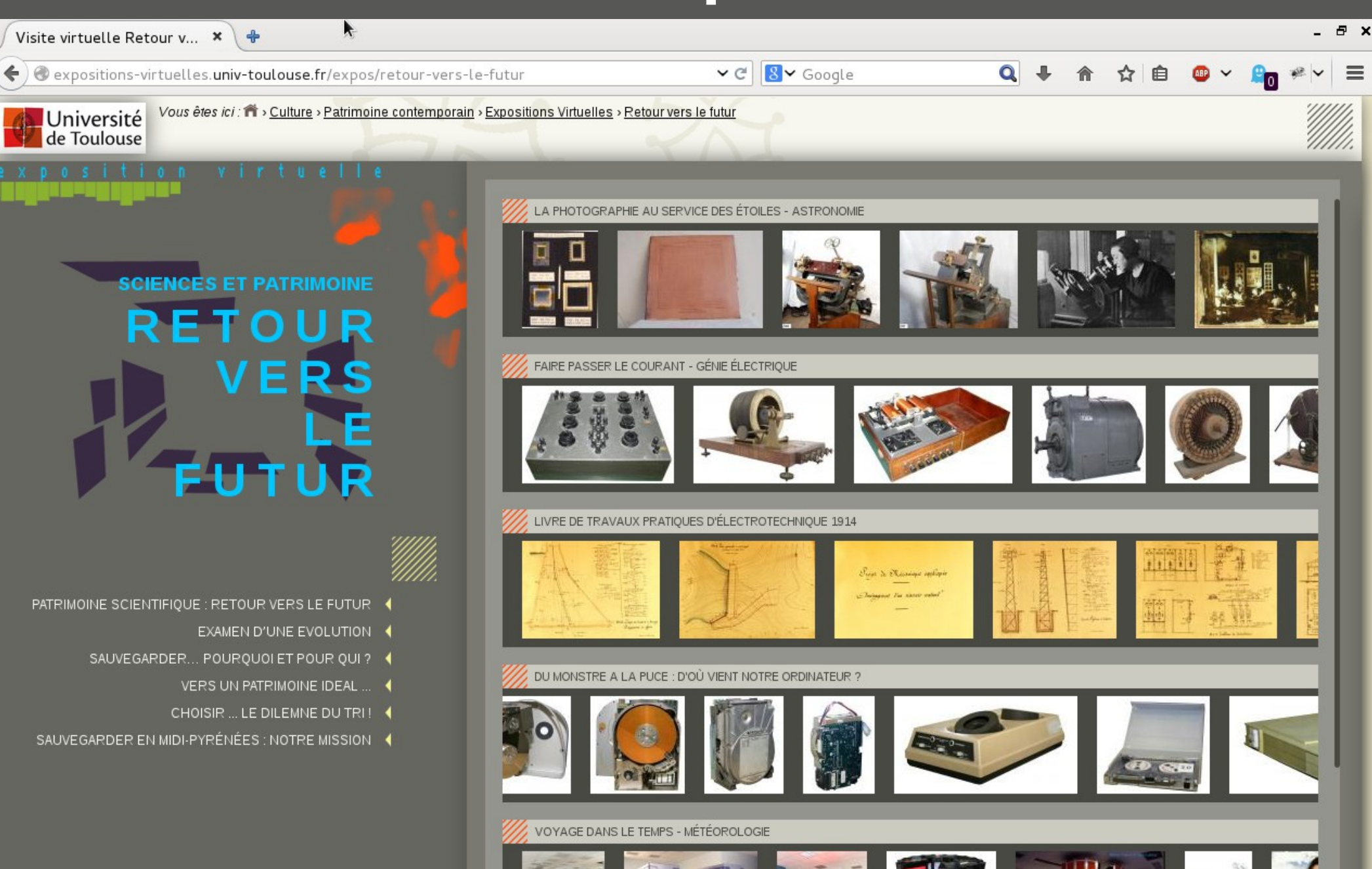

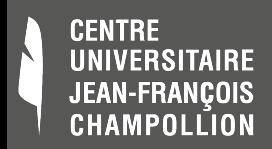

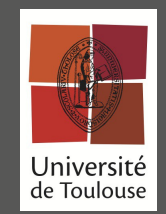

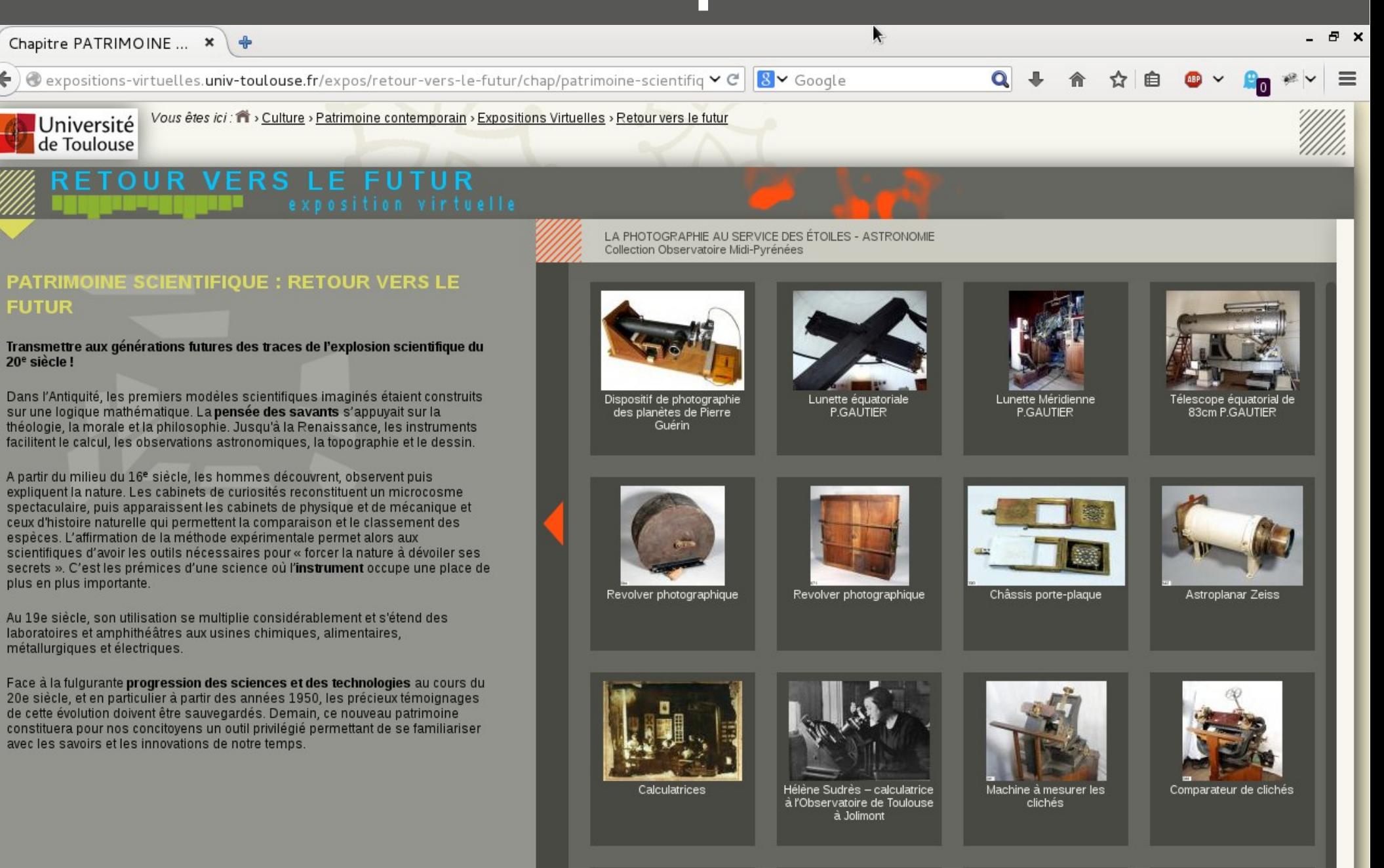

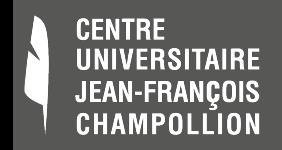

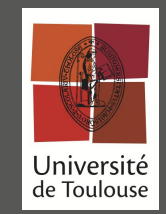

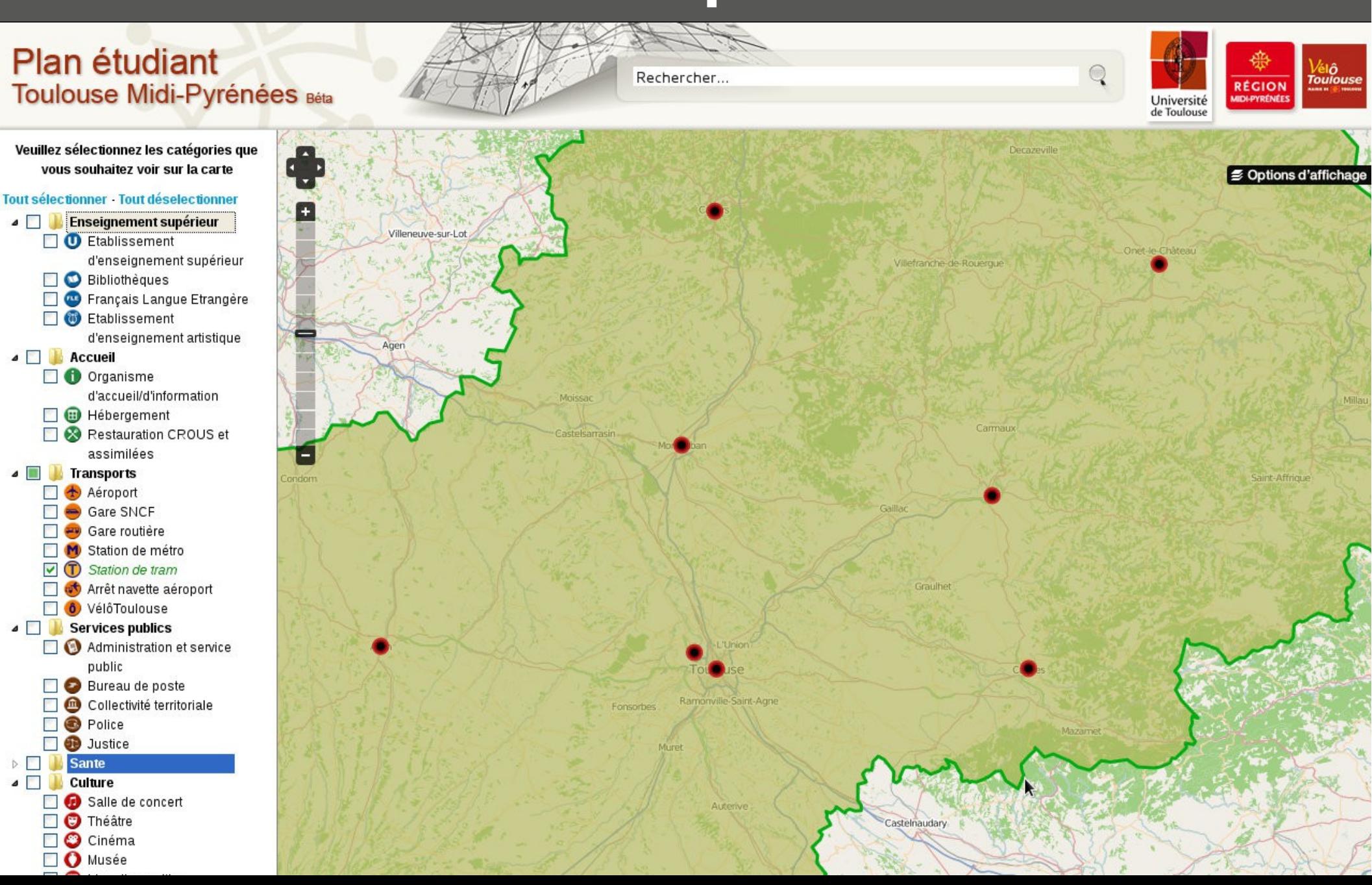

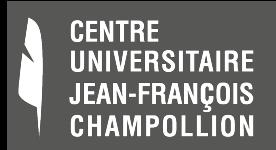

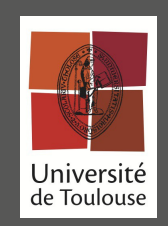

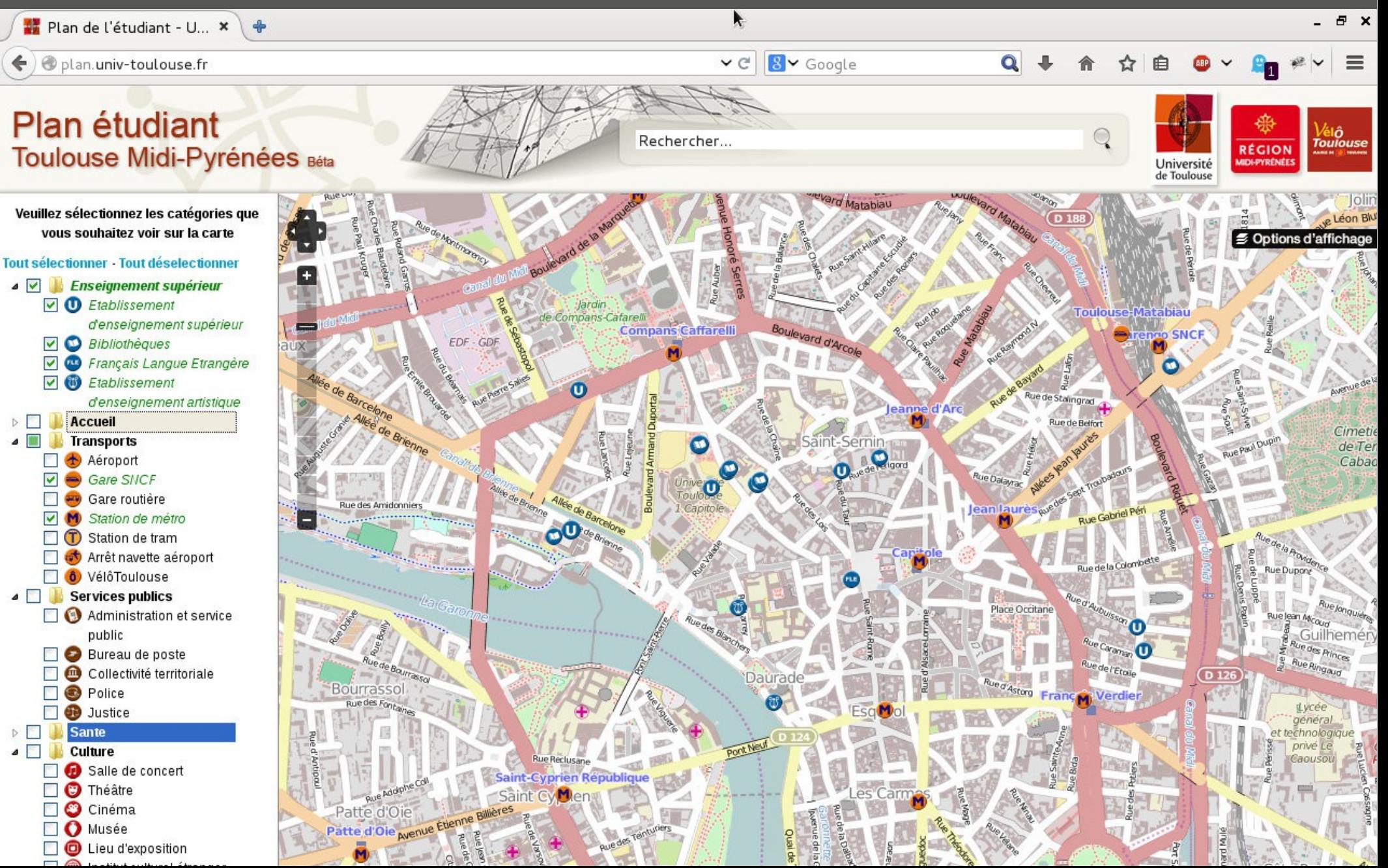

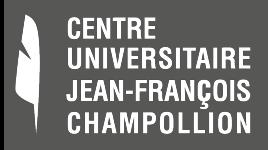

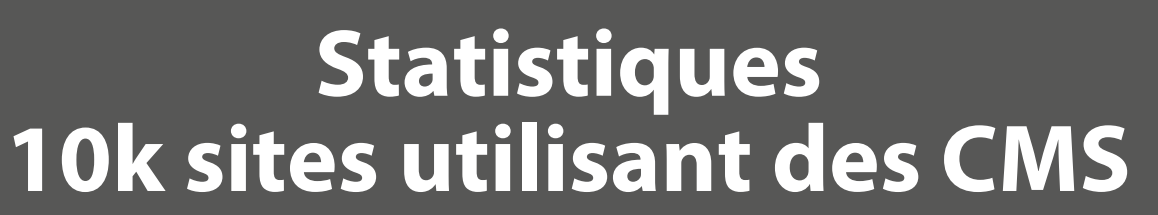

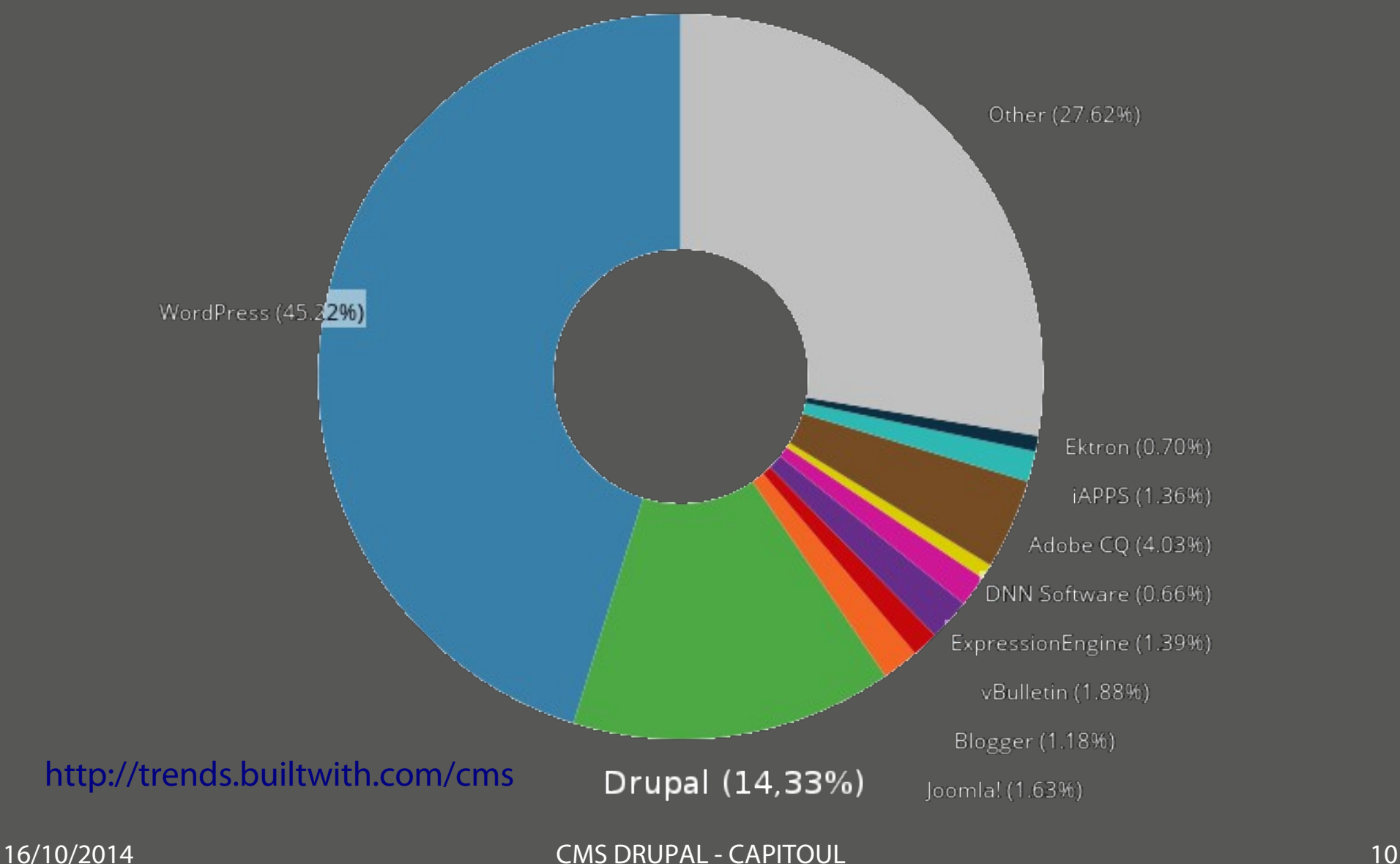

Université<br>de Toulouse

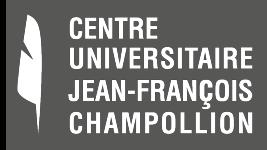

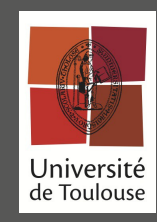

## **Concepts de Drupal**

### **Architecture**

- Arborescence multi-sites
- Un core, des modules core, des modules contrib
- Des BD, des templates , ses modules, (~=MVC)
- API extensive
- Assez souple pour être utilisé en tant que Framework
- Pas de séparation nette backend/frontend
	- Overlay d'admin, édition en place

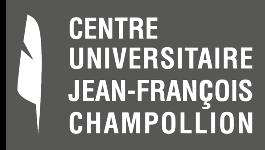

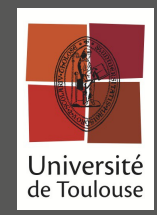

### **Concept de nœuds**

« A node is the generic term for a piece of content on your web site. Depending on the type of node, different fields will be attached, and this is known as a content type. For example, a basic Page content type has attached fields such as title and body fields. Other examples of content type are: Book pages for use in Books, Discussion topics in forums, Blog pages in blogs, and News articles. » ([https://www.drupal.org/node/19828\)](https://www.drupal.org/node/19828)

Un nœud (node) est le terme générique de tout élément faisant partie du contenu de votre site. En fonction du type de nœuds différents champs peuvent lui être affectés. Par exemple, un type de contenu basique 'Page' comporte des champs comme 'Titre', 'Corps'. D'autres exemples de types de contenu : 'Page de livre' pour une utilisation dans les 'Livres' (...)

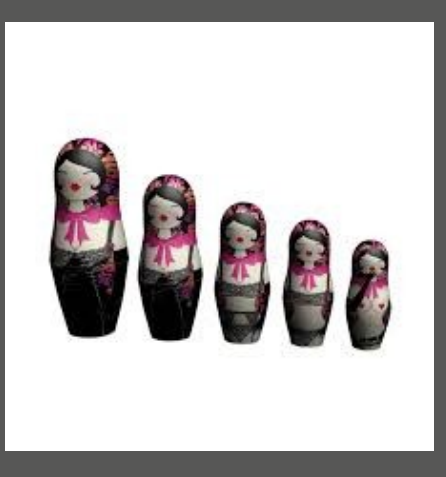

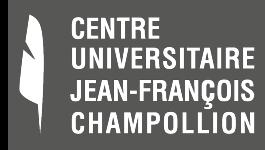

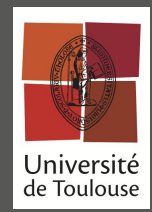

### **Concept de nœuds et de type de contenus**

- A quelques exceptions près, dans Drupal le terme Noeud = le terme Contenu
- **Exemples**

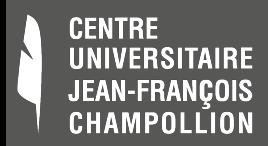

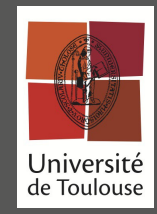

Pour un Drupal fraîchement installé, les types de contenu disponibles sont au nombre de deux : Article et Page. Schématiquement, Article est destiné à la création d'articles, et Page à la création d'éléments statiques du site tels que les informations légales, la présentation de la structure ou l'aide.

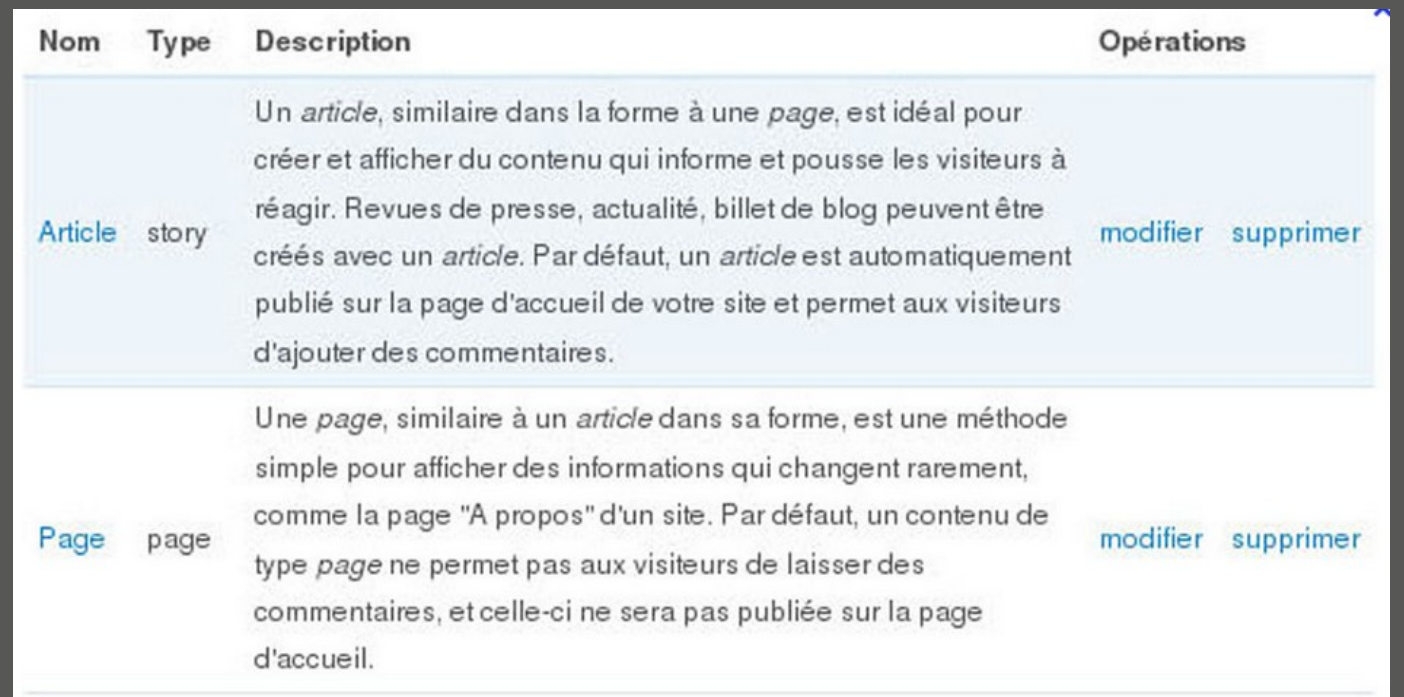

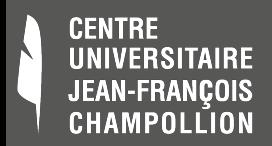

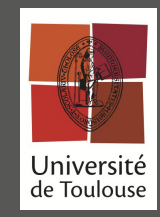

Pour chaque type de contenu, Drupal offre la possibilité de définir un comportement par défaut, en déterminant la manière de gérer les commentaires, le mode de publication,ou encore la prise en charge des révisions.

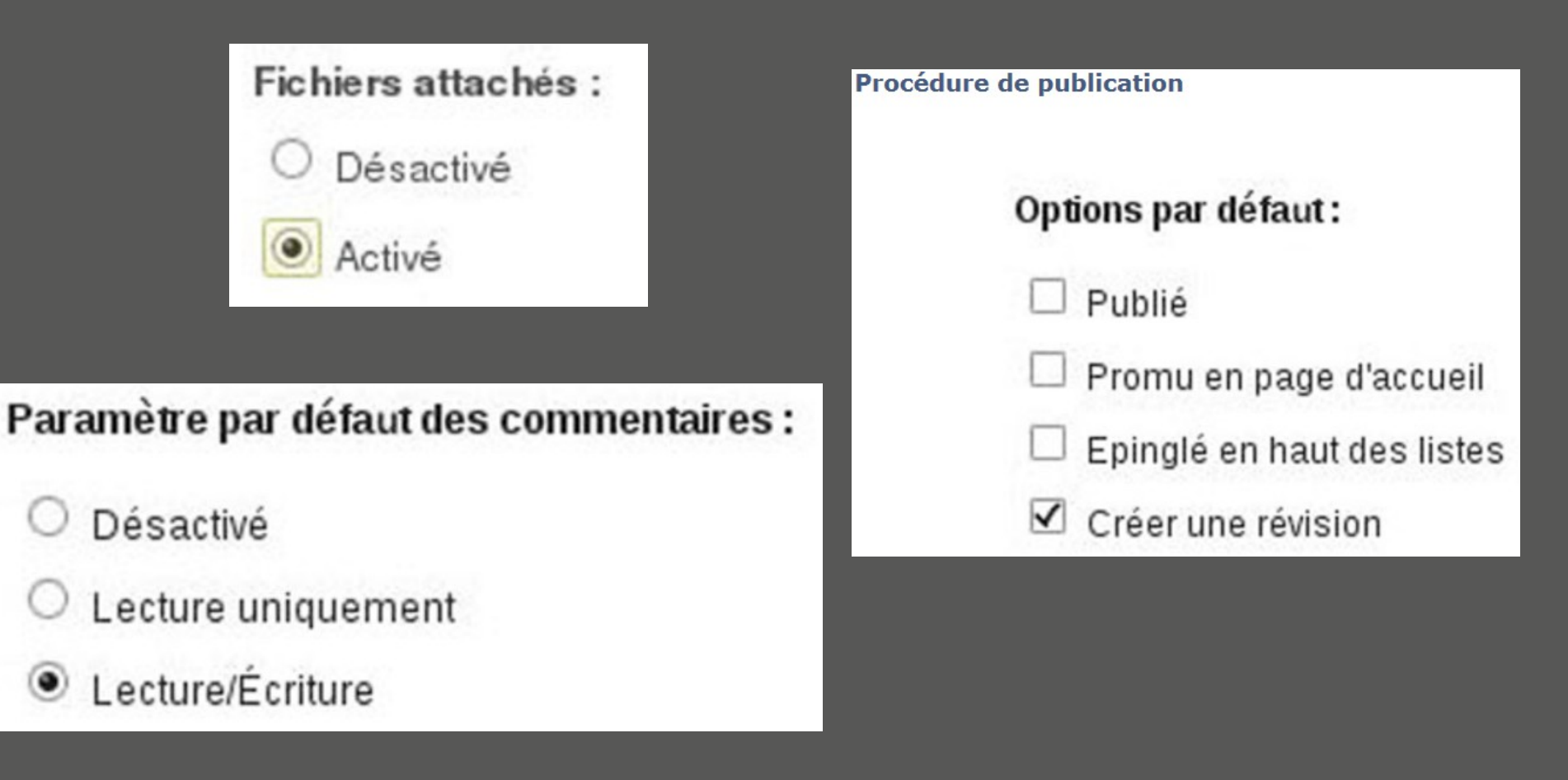

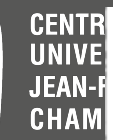

 $\overline{\mathcal{K}}$ 

### **TYPES DE CONTENU**

**Liste** Ajouter

Champs Exporter Importer

Vous voyez ci-dessous les types de contenu définis sur votre site. Toutes les contributions qui existent sur votre site sont des instances de l'un de ces types de contenu.

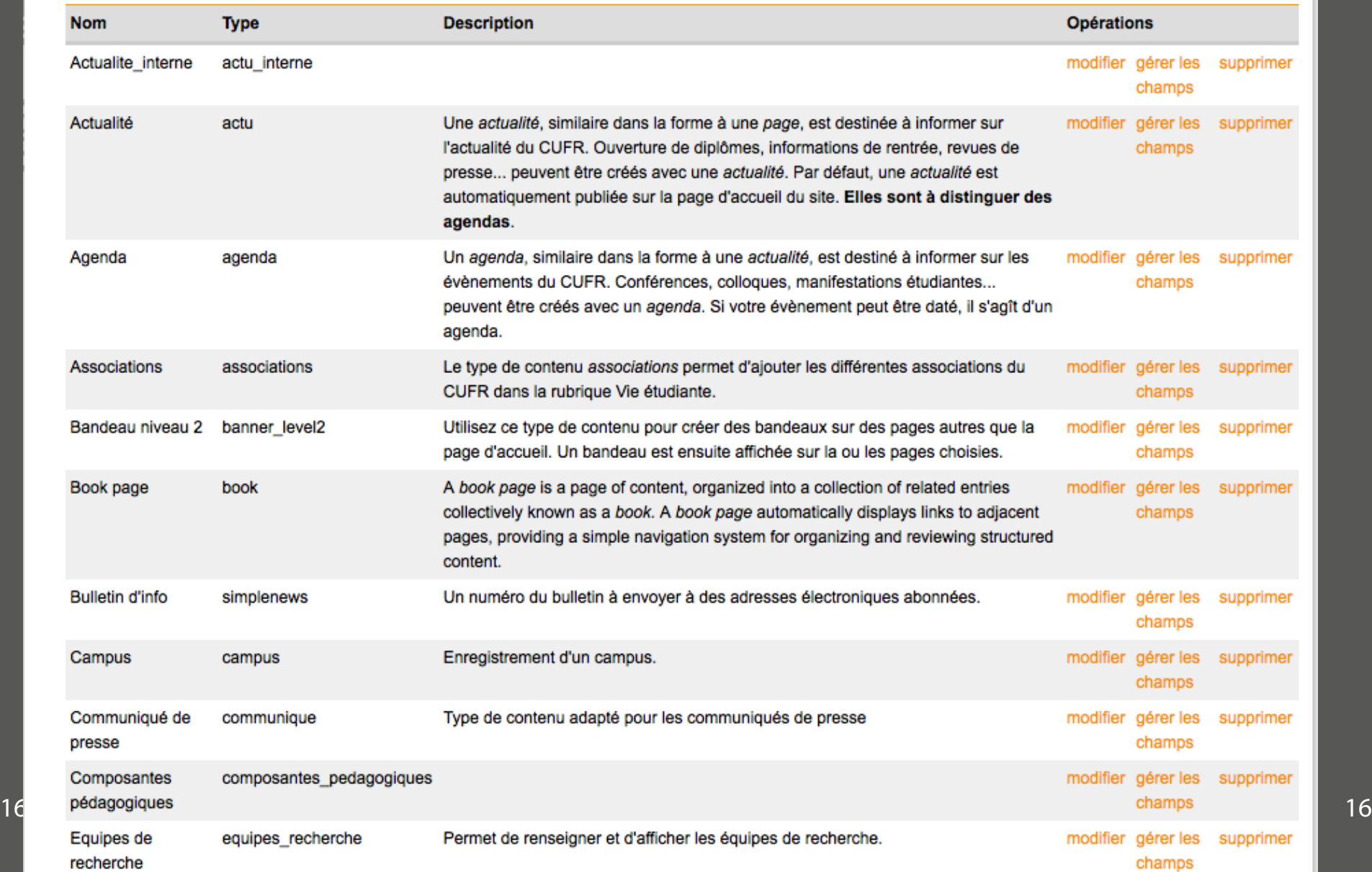

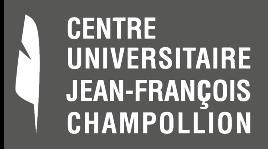

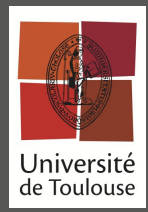

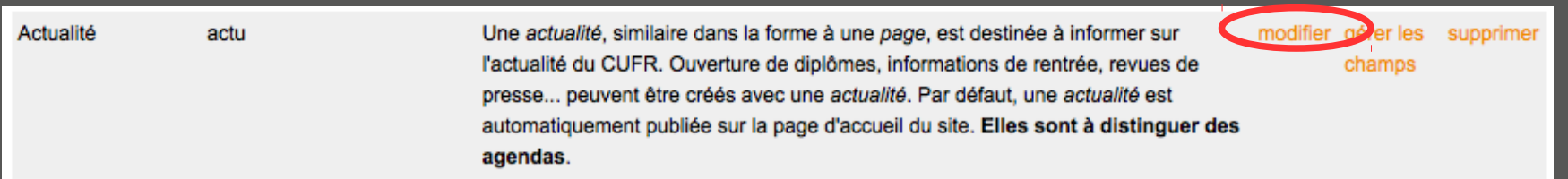

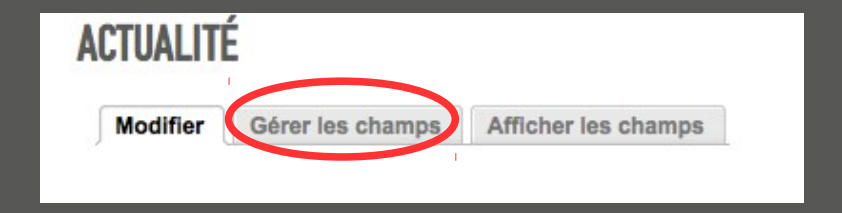

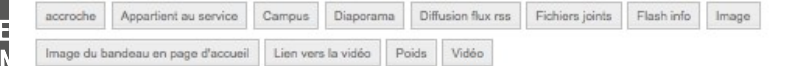

 $\mathbf{r}$ П

 $J<sub>E</sub>$ 

 $C<sub>1</sub>$ 

© Ajouter des champs et des groupes au type de contenu, et les paramétrer pour l'affichage du contenu et les formulaires de saisie. Vous pouvez ajouter un champ à un groupe en le faisant glisser ci-dessous et à la droite du groupe.

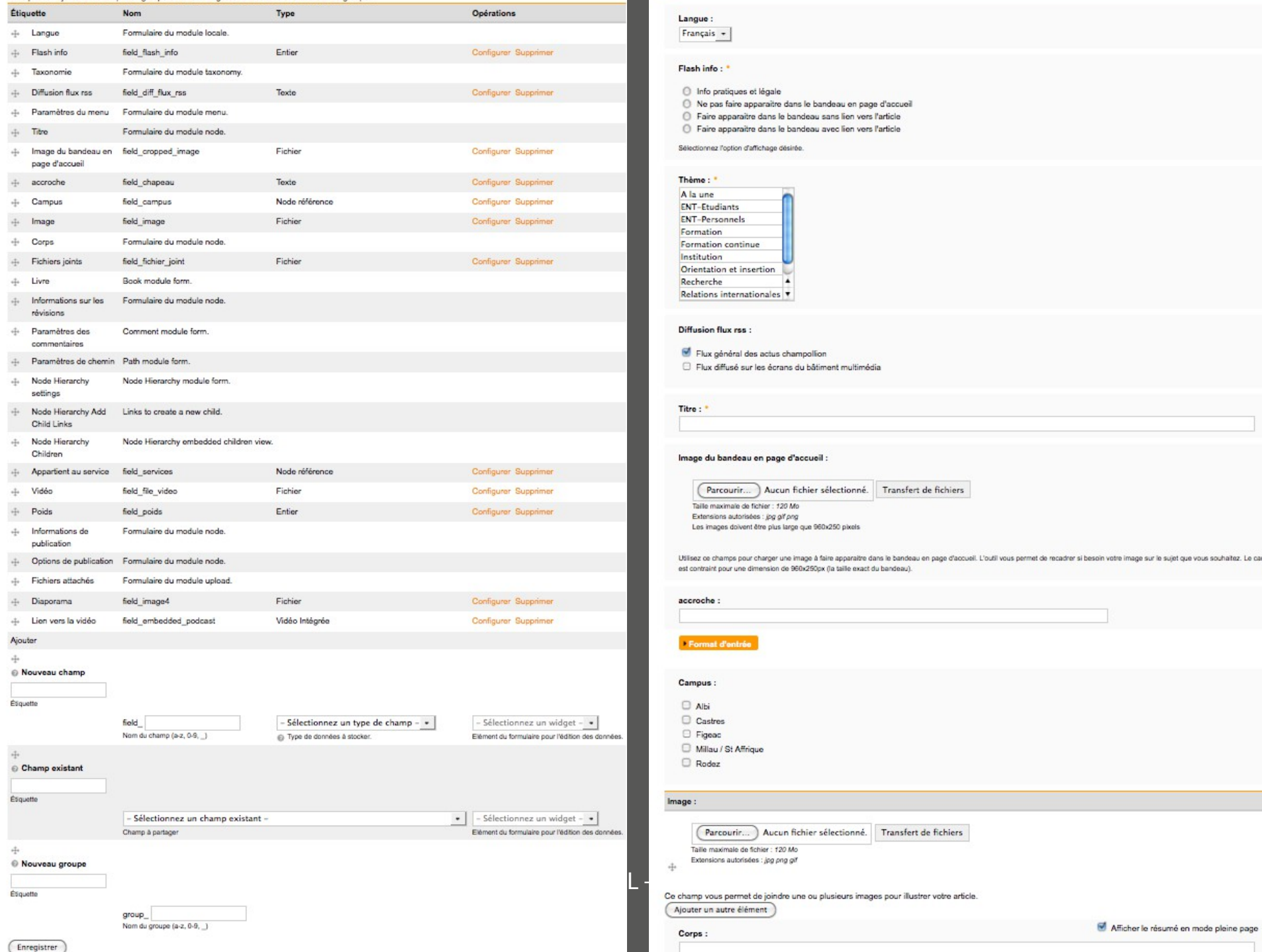

### **CRÉER 'ACTUALITÉ'**

Une actualité, similaire dans la forme à une page, est destinée à informer sur l'actualité du CUFR. Ouverture de diplômes, informations de rentrée, revues de presse... peuvent être créés avec une actualité. Par défaut, une actualité est automatiquement publiée sur la page d'accueil du site. Elles sont à distinguer des agendas.

> sité use

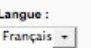

### Flash info: \*

- □ Info pratiques et légale
- Ne pas faire apparaître dans le bandeau en page d'accueil
- Faire apparaitre dans le bandeau sans lien vers l'article ○ Faire apparaitre dans le bandeau avec lien vers l'article
- 

#### Sélectionnez l'option d'affichage désirée.

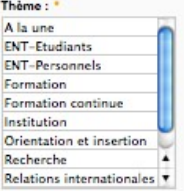

#### Diffusion flux rss :

Flux général des actus champollion Flux diffusé sur les écrans du bâtiment multimédia

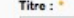

#### Image du bandeau en page d'accueil :

Parcourir... ) Aucun fichier sélectionné. | Transfert de fichiers Taile maximale de fichier : 120 Mo Extensions autorisées : jpg gif png Les images doivent être plus large que 960x250 pixels

Utilisez os champs pour charger une image à faire apparaitre dans le bandeau en page d'accueil. L'outil vous permet de recadrer si besoin votre image sur le sujet que vous souhaitez. Le cadre est contraint pour une dimension de 960x250px (la taille exact du bandeau).

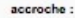

### - Format d'entrée

### Campus:

 $\Box$  Albi Castres **E** Figeac

#### Millau / St Affrique

Rodez

#### Image:

Corps :

Parcourir... ) Aucun fichier sélectionné. | Transfert de fichiers Taille maximale de fichier : 120 Mo Extensions autorisées : jpg png gif

Ajouter un autre élément

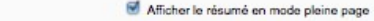

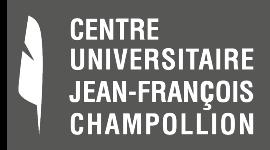

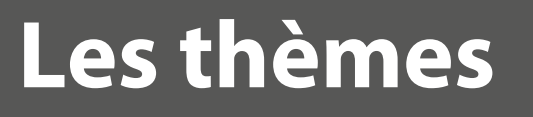

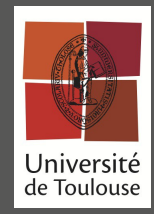

- + de 1200 thèmes disponibles gratuitement ; installation et paramètrage de base très facile (clics clics) ;
- Basés sur des moteurs de thèmes (PHPTemplate, Smarty)
- Possibilité de créer son propre thème (from scratch?)

=> Zen, Omega, Framework

- La personnalisation de l'aspect de son site et la manière de l'afficher dépendra uniquement … du codeur (pas clics)
- ... l'affichage peut également être induit par des modules spécifiques

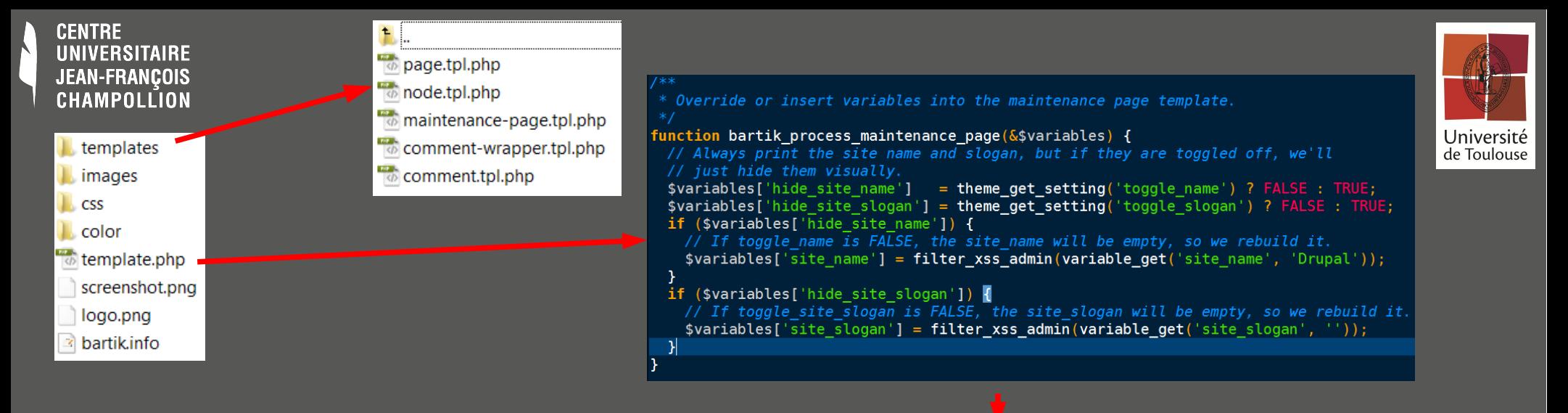

### $<$ head>

```
\langle?php print $head; ?>
 <title><?php print $head title; ?></title>
 <? php print $styles; ?>
 <? php print $scripts; ?>
</head>
<body class="<?php print $classes; ?>" <?php print $attributes; ?>>
 <div id="skip-link">
   <a href="#main-content" class="element-invisible element-focusable"><?php print t('Skip to main content'); ?></a>
 \langle/div\rangle<div id="page-wrapper"><div id="page">
   <div id="header"><div class="section clearfix">
     <?php if ($site name || $site slogan): ?>
        <div id="name-and-slogan"<?php if ($hide site name && $hide site slogan) { print ' class="element-invisible"'; } ?>>
          <?php if ($site_name): ?>
            <div id="site-name"<?php if ($hide site name) { print ' class="element-invisible"'; } ?>>
              <strona>
                <a href="<?php print $front page; ?>" title="<?php print t('Home'); ?>" rel="home"><span><?php print $site name; ?></
span></a>
              </strong>
            \frac{1}{2} /div>
          \leq?php endif; ?>
          <? php if ($site slogan): ?>
            <div id="site-slogan"<?php if ($hide_site_slogan) { print ' class="element-invisible"'; } ?>>
              <?php print $site_slogan; ?>
            \langle/div\rangle\langle?php endif; ?>
        \langle/div> <!-- /#name-and-slogan -->
      \langle?php endif; ?>
    </div></div> <!-- /.section, /#header -->
```

```
CENTRE
                                              Ť.
UNIVERSITAIRE
                                              B
                                              page.tpl.php
                                                                    name = BartikJEAN-FRANCOIS
                                              node.tpl.php
                                                                    description = A flexible, recolorable theme with many regions.
CHAMPOLLION
                                              maintenance-pagpackage = Core
                                                                                                                                                                                                      Université
                                              comment-wrappsversion = VERSION
 \blacksquare templates
                                                                                                                                                                                                      de Toulouse
                                                comment.tpl.php<sub>COre</sub> = 7.x
 I images
 \mathsf{L}\mathsf{css}stylestylesheets[all][] = css/layout.css
 \blacksquare color
template.php
                                                                    stvlesheets[all]] = css/stvle.csscreenshot.png
                                                                    stylesheets[all][] = css/colors.cslogo.png
                                                                    stylestylesheets[print][] = css/print.css
 a bartik.info
                                                                     regions[header] = headerregions[help] = Helprequons[page top] = Page top<head>\frac{p}{p} states p<sub>php</sub> print $here gions [page_bottom] = Page bottom
                                                  <title><tpnp pr = y=cnc [puge_coccom]<br>
<tphp print $stregions [highlighted] = Highlighted<br>
<tphp print $stregions [highlighted] = Highlighted
                                                 </head>
                                                \left| \text{ <b>body class="2P} \right|</math> regions[<b>featured</b>] = <b>Feature</b><div id="skip-1regions [content] = Content
                                                     \frac{1}{\text{val}} \frac{1}{\text{val}} 
                                                   \lt/div>
                                                  \frac{1}{\sqrt{2}} \frac{1}{\sqrt{2}} 
                                                     \frac{1}{\sqrt{2}} \frac{1}{\sqrt{2}} 
                                                          <adivid="regions[triptych_middle] = Triptych middle
                                                                                                                                                                                                    155\frac{1}{\sqrt{1-x}} regions [triptych last] = Triptych last
                                                                                                                                                                                                    : name: ? > < /regions[footer firstcolumn] = Footer first column
                                                span></a>
                                                               \frac{1}{\pi/\text{dis}}regions[footer secondcolumn] = Footer second column
                                                            \frac{p}{p^2} (regions [footer_thirdcolumn] = Footer third column
                                                               \frac{1}{\sin x} regions [footer fourthcolumn] = Footer fourth column
                                                              \frac{df}{dx}regions[footer] = Footer
                                                            <?php \epsilon\langle \text{div} \rangle<?php endifsettings[shortcut_module_link] = 0</div></div>
                                                                       Information added by Drupal.org packaging script on 2014-05-08
    16/10/2014 <table>\n<tbody>\n<tr>\n<th>version = "7.28"</th>\n</tr>\n<tr>\n<th>project = "drupal"</th>\n</tr>\n</tbody>\n</table>datestamp = "1399522731"
```
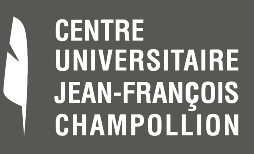

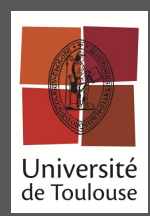

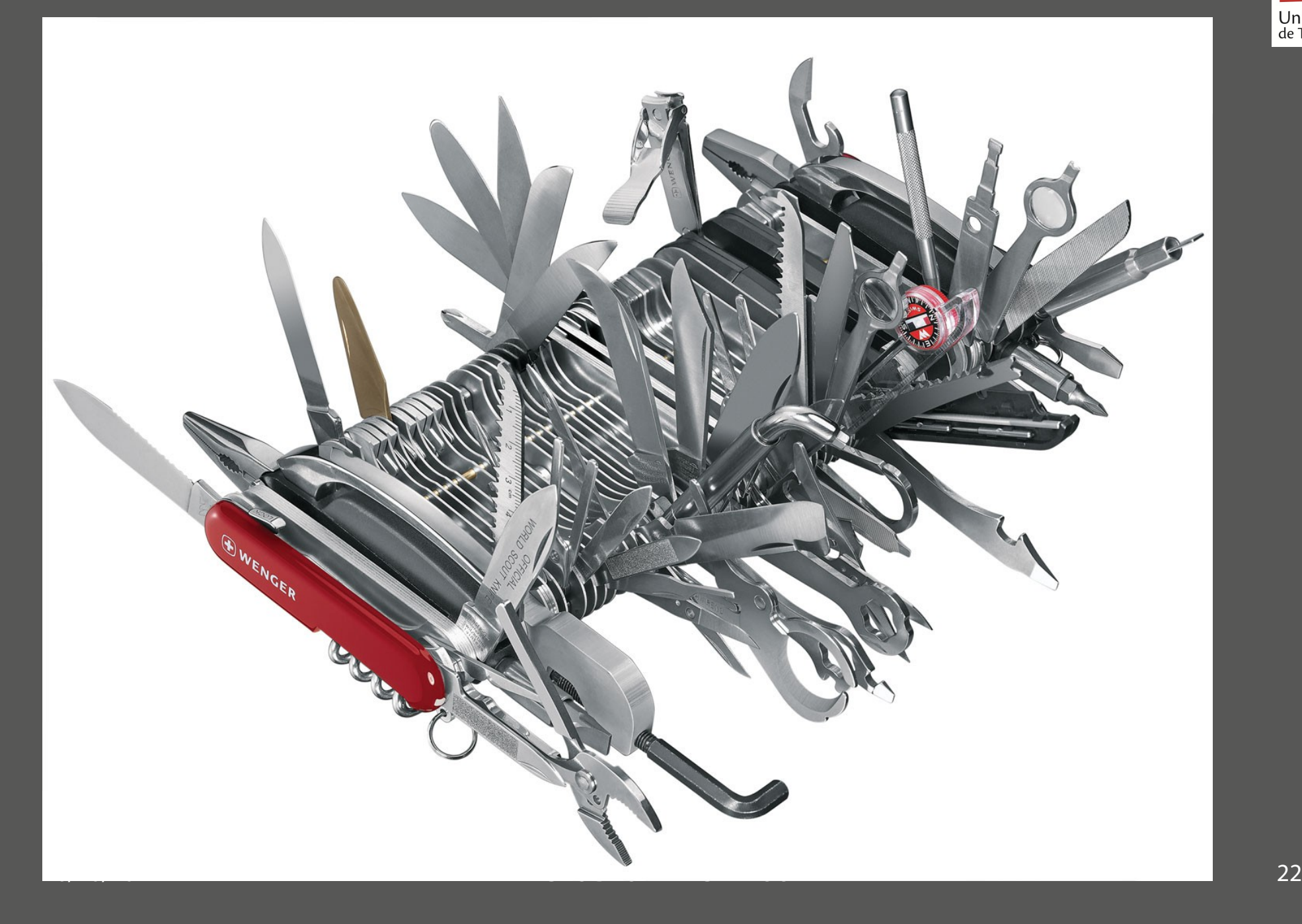

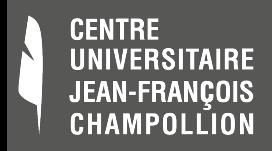

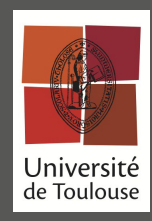

# **Nos implémentations**

### CUFR JFC

- 1 site principal (D6)
- 10 sous-sites
- 264 modules installés
- 174 modules utilisés
- 10+1 BDD MySQL
- 2 VM (dév/prod)
- 1 VM serveur de BDD

## **COMUE**

- 2 architectures : D6/7
- 1 site principal (D6)
- 11 sous-sites (8 D6/3 D7)
- $-10+1 BD$
- 5 VM (dev/prod-D6/D7 + déploiement)
- 2 VM serveur BDD

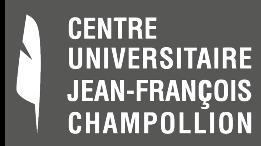

### **Nos ressources**

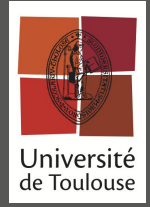

### ● JFC

- **Stats** 
	- Stats sur 1 an
- Financières
	- Presta mise en place
	- initiale : 10 792  $\epsilon$
	- (Charte comprise)
	- Formation / Accomp.: 3669 $\epsilon$
- Humaines
	- Admin site : 1 jour.h/semaine
	- Système : 0,5 j.h / sem
	- Contributeurs : 20 contributeurs actifs

### **Stats**

**COMUE** 

- $\cdot$  ~=100 000 pages/mois
- 131 000 en 09/2014
- Financières
	- Mise en place  $\sim$ =11000€ (initialisation)
	- Développement v1 : 100J/H
- Humaines :
- Admin
	- site 1 J/H/sem
	- Sys 0,1 J/H/sem
	- Contributeurs : 45 actifs

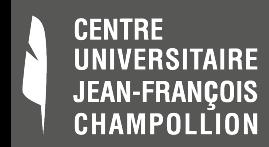

### **Nos ressources**

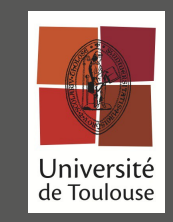

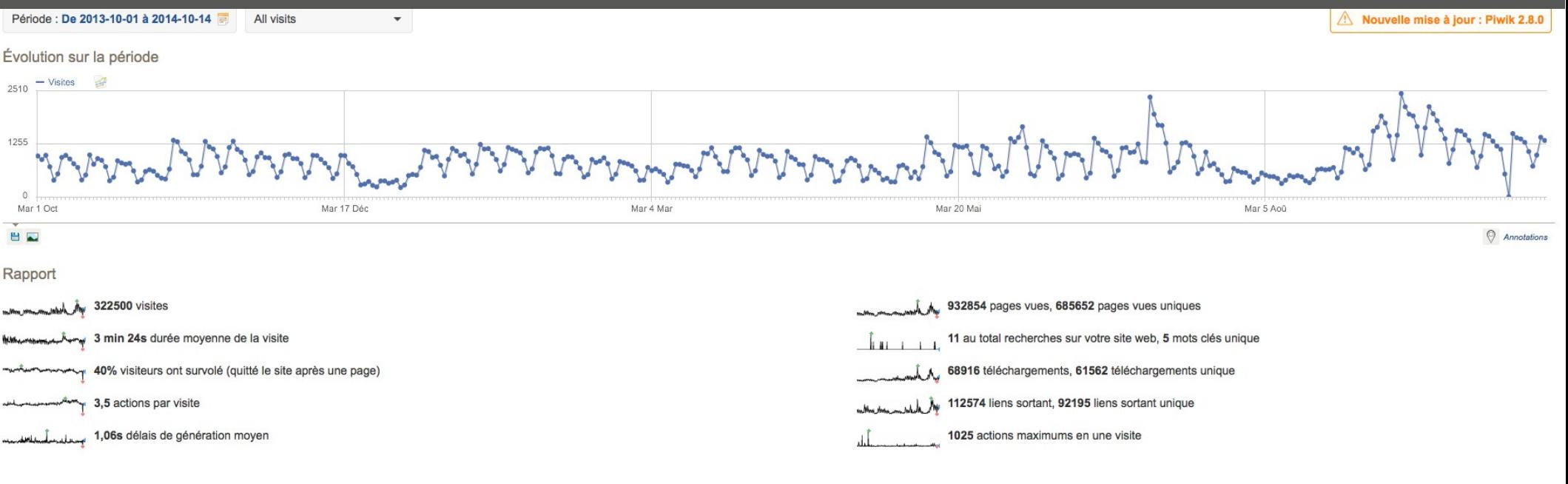

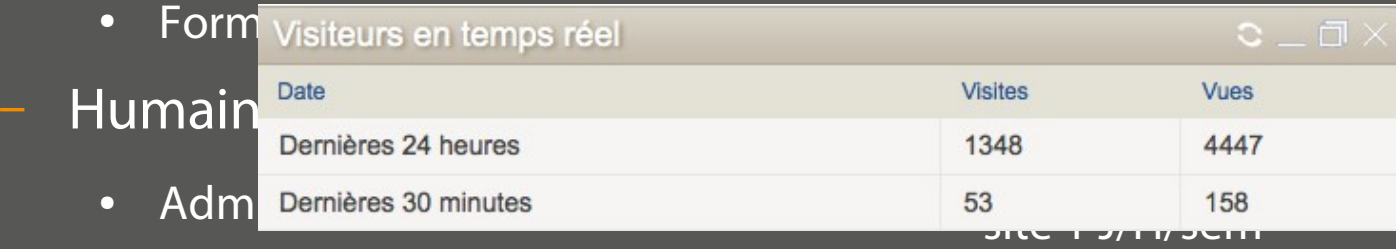

- Système : 0,5 j.h / sem
- Contributeurs : 20 contributeurs actifs
- Sys 0,1 J/H/sem
- Contributeurs : 45 actifs

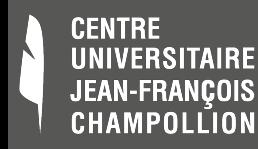

## **Côté technique**

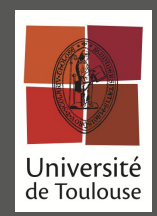

### Prérequis

- 2 ou 4 Go de RAM
- Hors cache, 1 page  $\Rightarrow$   $\sim$  100 requêtes SQL
- Lourd, besoin de ressources
- **Optimisations** 
	- Système de cache pertinent et efficace
	- Minification ressources (JS, CSS...)
		- Archi dépend du process de mise en prod

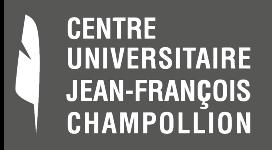

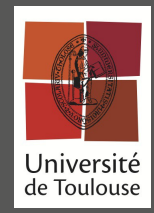

# **Côté technique (suite)**

- Optimisation nécessaires
	- Apache
	- Php
		- Apc
		- memcache
	- cache statique : boost

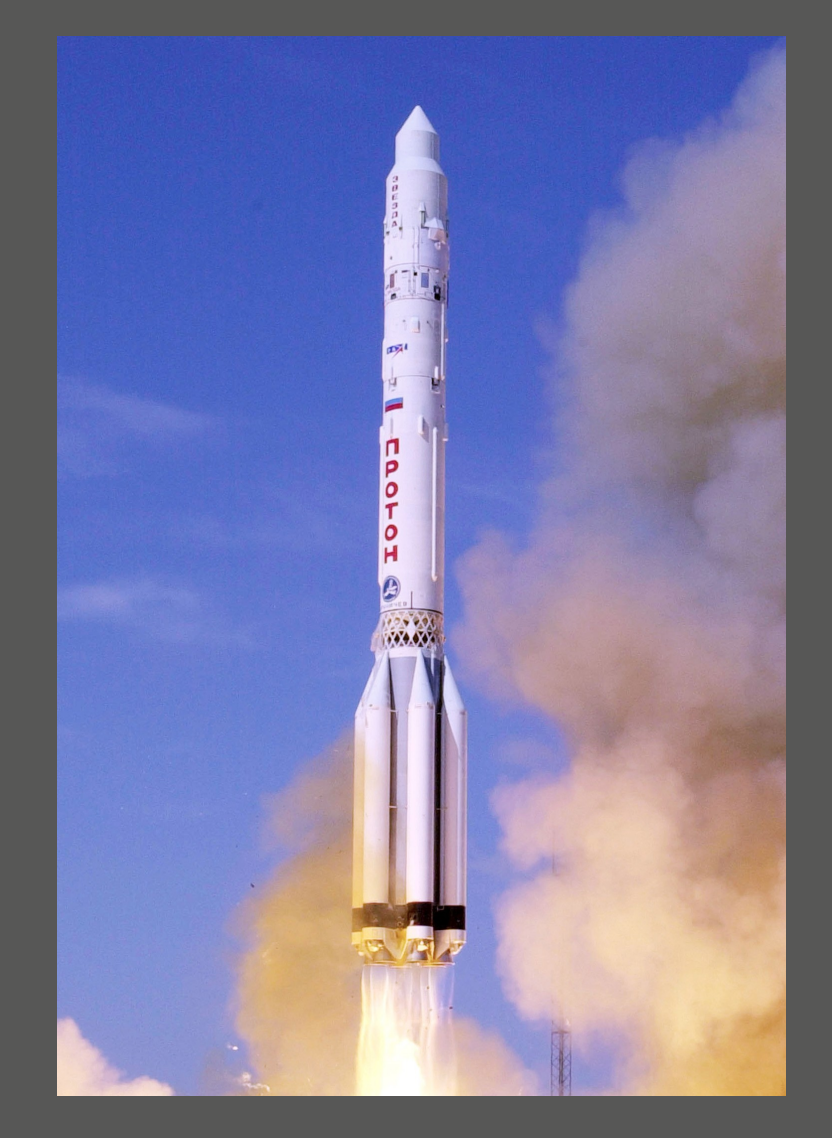

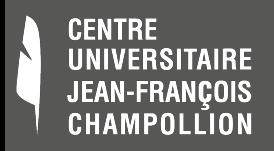

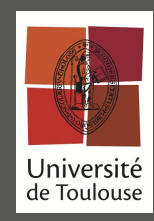

# **Côté technique (suite)**

### Arborescence fichiers • BDD

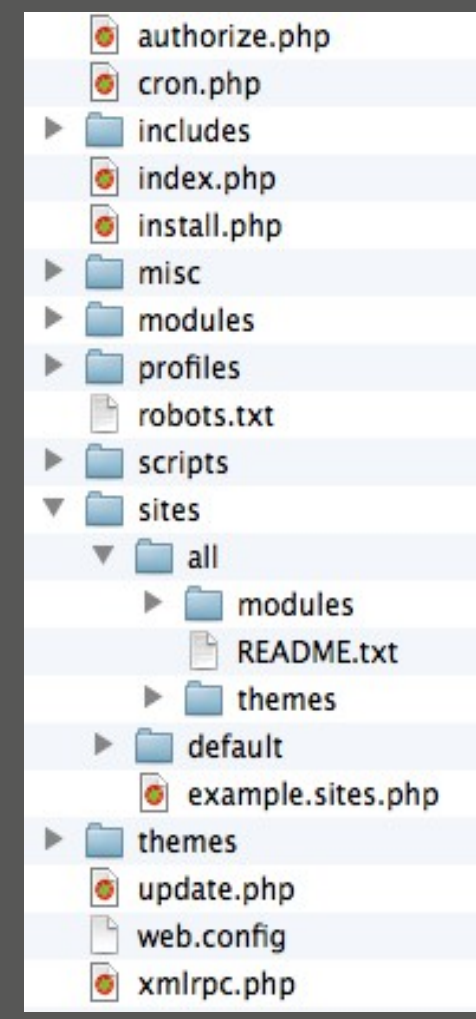

### conséquente

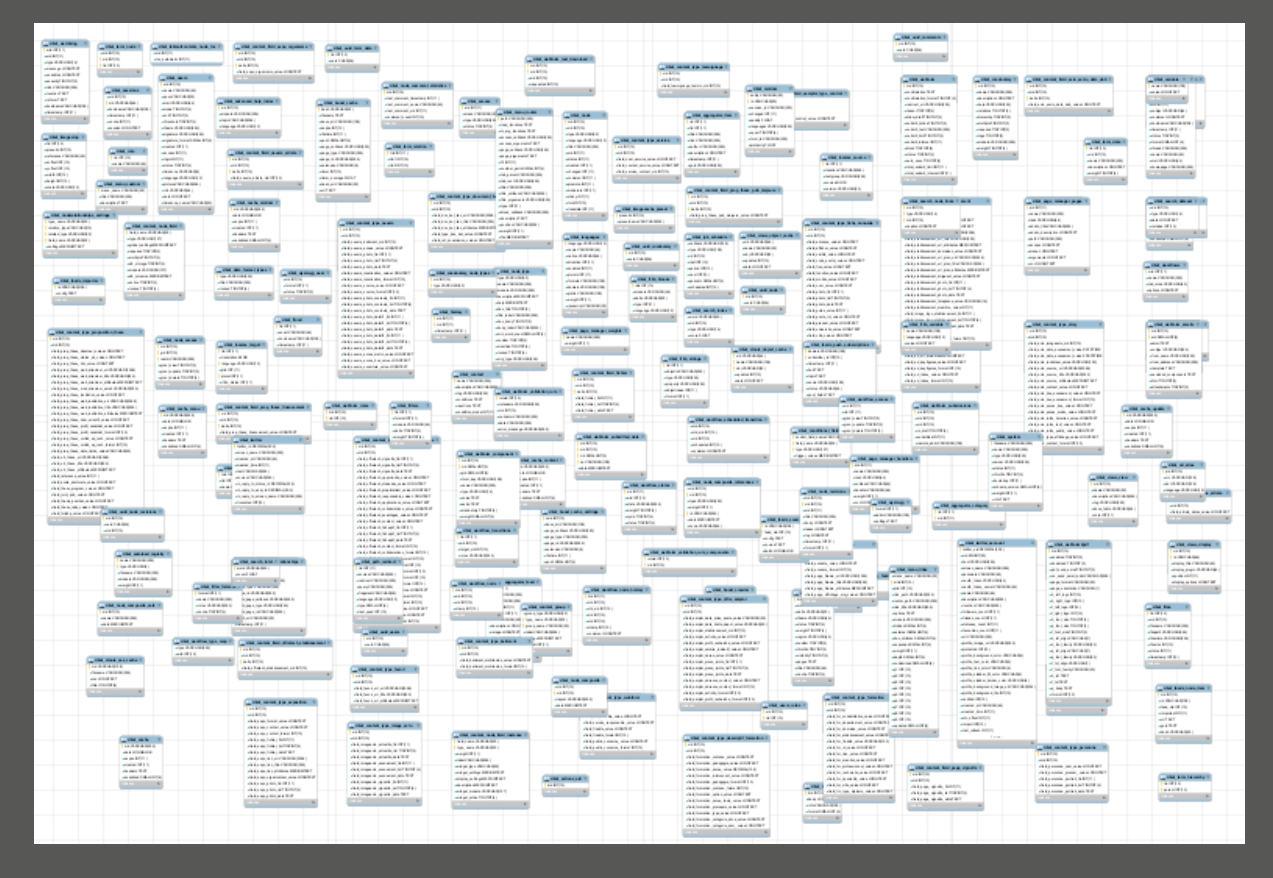

16/10/2014 CMS DRUPAL - CAPITOUL 28

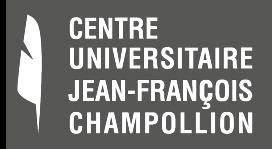

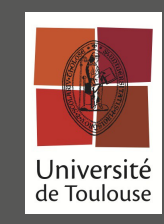

# **Administration**

### • Clic-o-drome vs drush

### – Exemple : m.à.j. modules

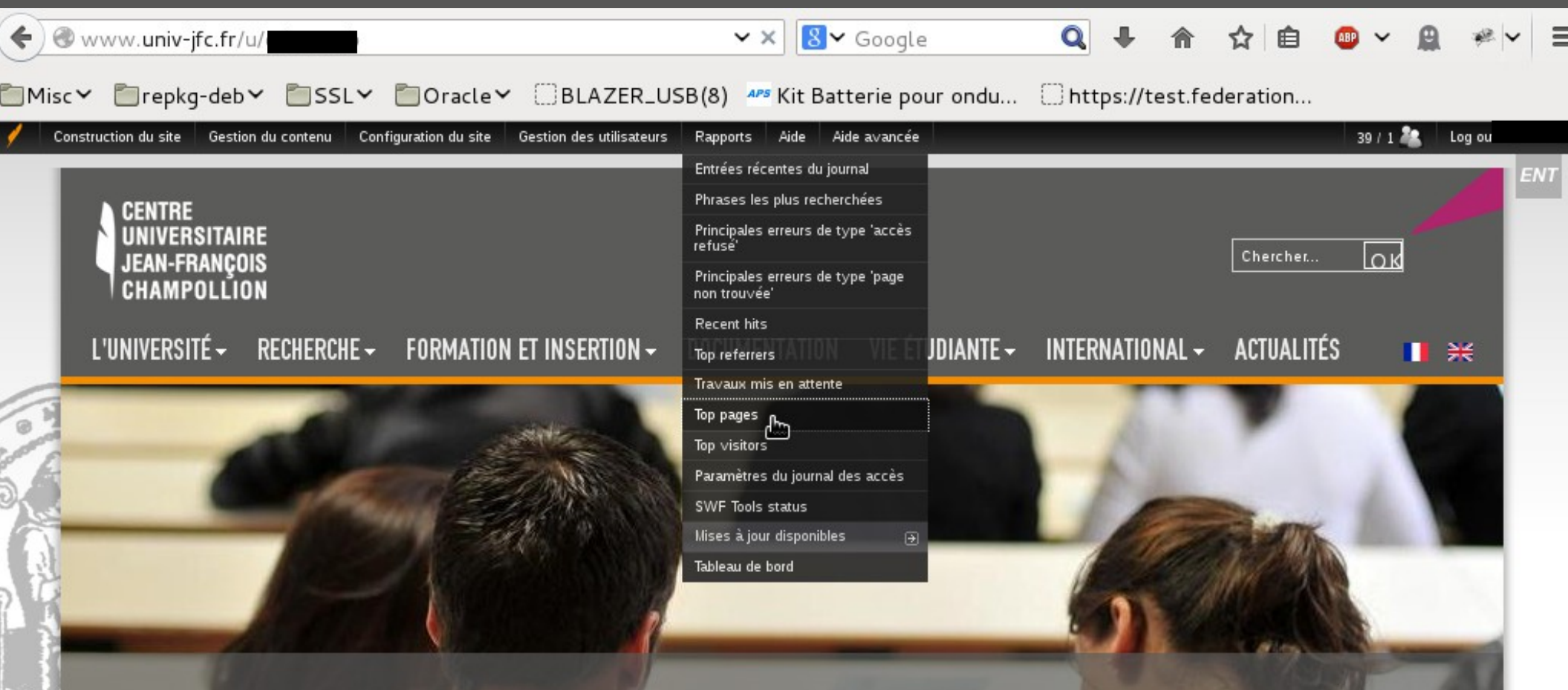

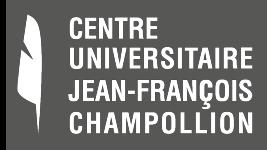

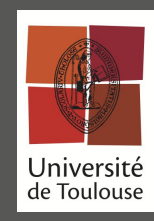

## **Administration (suite)**

- (Démo Drush avec ttyplay)
- <http://drush.ws/>

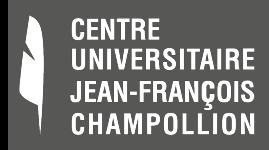

D

 $\mathbf{C}$ 

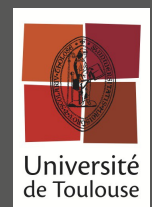

## **Process mise en ligne**

Capistrano

- Très adapté pour la gestion de conf, git, svn
- Outils de déploiement (capistrano, aegir)
- Impose une rigueur dans le process

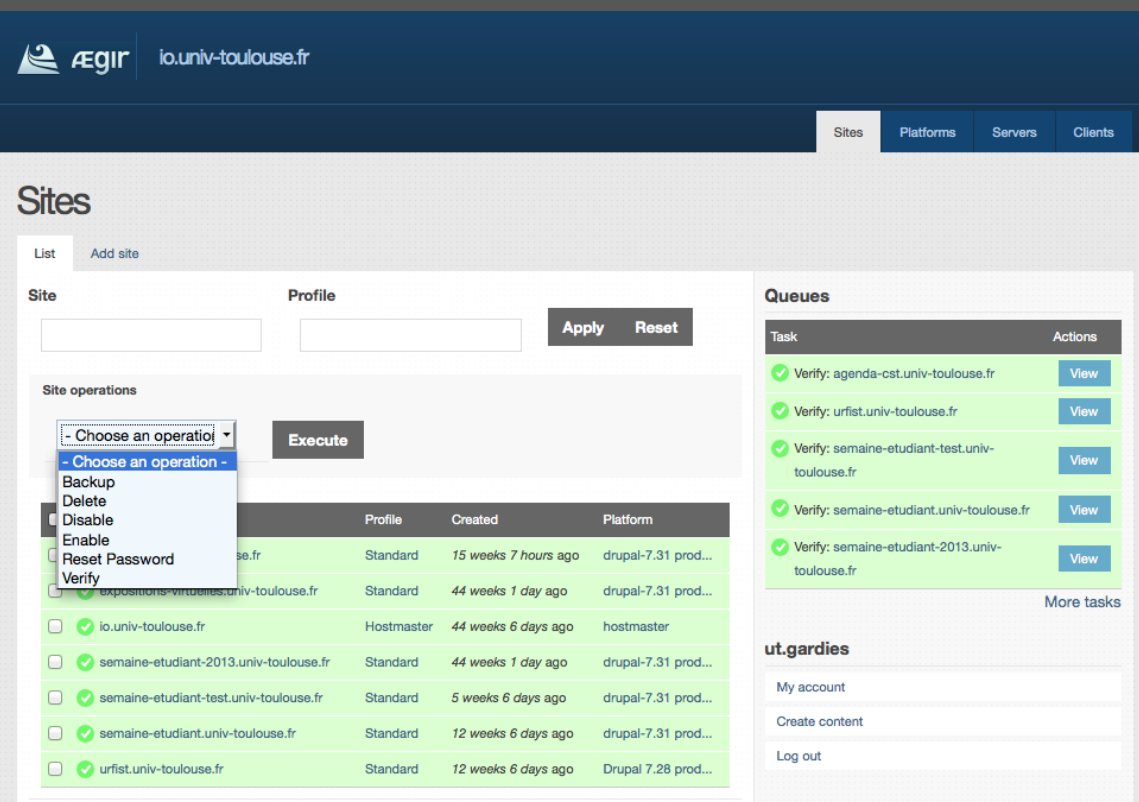

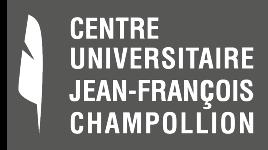

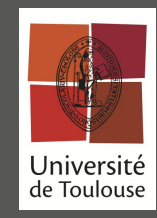

## **Intégration au SI**

• Authentification SSO-CAS/ LDAP/OpenId...

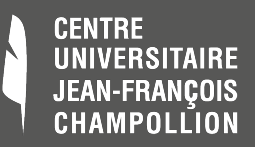

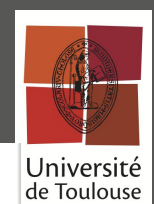

### **AUTHENTIFICATION**

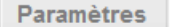

Ajouter un serveur **Import Server** 

Des mises à jour de sécurité sont disponibles pour un ou plusieurs de vos modules ou thèmes. Afin de garantir la sécurité de votre serveur, effectuez immédiatement la<br>mise à jour ! Voir la page des mises à jour disponibles

- Paramètres du serveur

Liste

Nom:

Choisissez un nom *unique* pour cette configuration serveur.

### Serveur LDAP: \*

The domain name or IP address of your LDAP Server. Prefix the hostname or IP address with Idaps:// if the LDAP server connection uses SSL.

### Port LDAP:

389

The TCP/IP port on the above server which accepts LDAP connections. Must be an integer. Standard ports are 389 and 636(SSL).

Utiliser Start-TLS Sécurise la connexion entre Drupal et les serveurs LDAP avec TLS. Attention : Pour utiliser START-TLS, vous devez mettre le port LDAP Port à 389.

### LDAP password encryption type :  $\blacktriangledown$

Effacer

This lists which type of Standard LDAP encryption should be used. Use with care as some LDAP directories may do this automatically, what would cause login issues. If unsure, use cleartext.

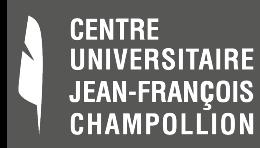

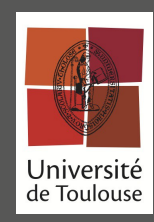

### Contenu dynamique depuis un SI

- À JFC : annuaire web depuis LDAP
	- Génération fiches chercheurs...
	- Contacts de service
- Facile si LDAP clean et structuré
- COMUE : Offre de formation importée

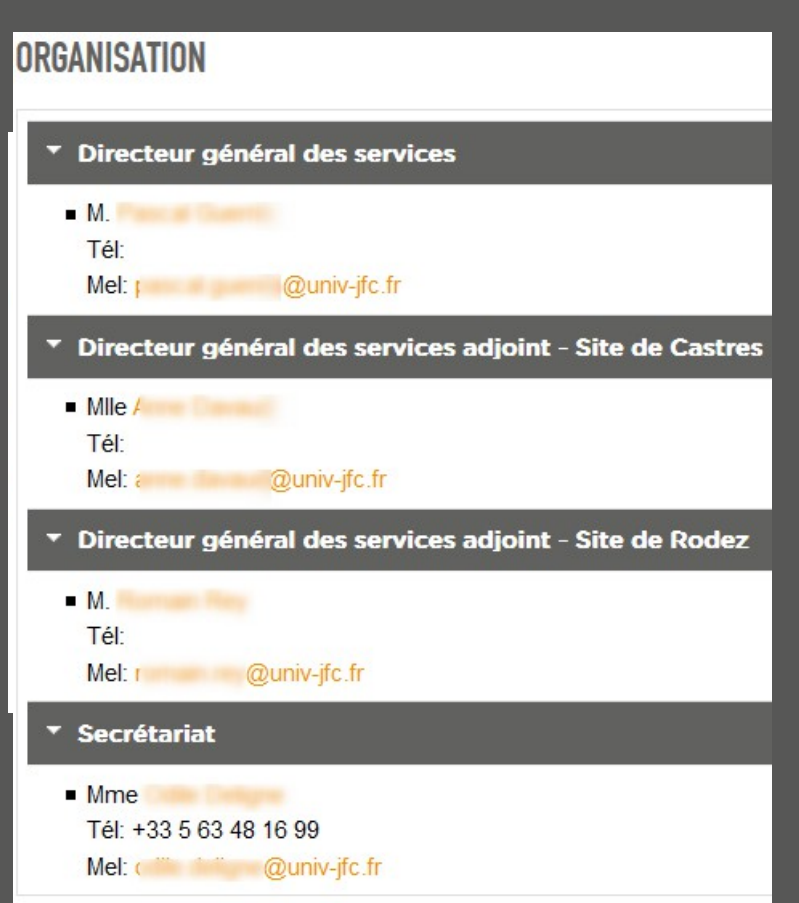

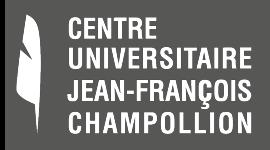

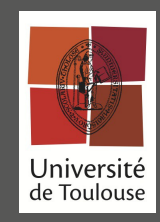

# **Gestion des droits**

- Concevoir une politique d'accès (qui a accès à quoi ? Certes... )
- Les rôles (utilisateur anonyme, utilisateur authentifié, administrateur, contributeur propriétaire, créateur d'actus., Communication... )
- Les utilisateurs : locaux (Drupal) ou importés (annuaire)

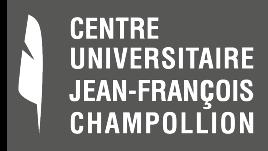

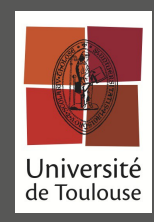

# **Intégration au SI (suite)**

- Import de flux (xml, csv...)
	- Feeds : mapping depuis interface d'admin
	- Migrate : puissant, permet des imports très paramétrables, des migrations de versions...
- **Export** 
	- Module de views pour générer des exports
	- Flux rss intégrés
	- Migrate permet aussi l'export

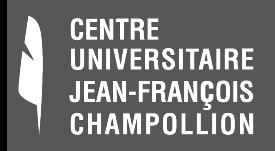

# **Evolution v6/v7/v8**

- D6 : le plus utilisé, en fin de vie
- D7 : le plus abouti

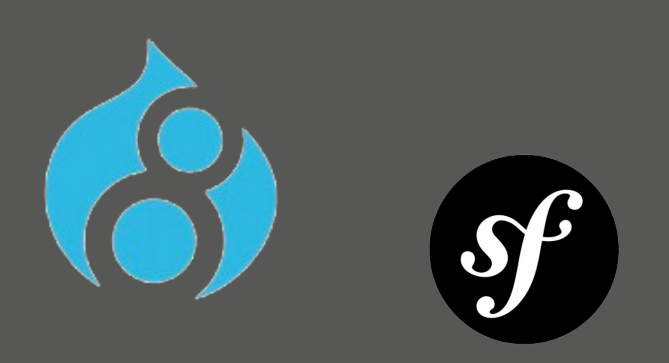

- D8 : pas encore en version finale
	- Utilisation des standards : Symfony, twig, composer, zend, assetics...
	- Config yml, i18n amélioré, panels intégré, mobile/responsive/html5, field&views intégrés,

webservices

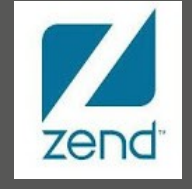

**PHPUmit** 

Université de Toulouse

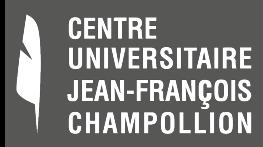

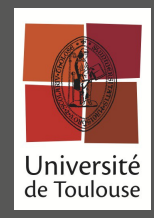

# **Pièges à éviter / Choses à penser**

- 100aines de modules utilisés
	- => pb de perfs derrière
- Courbe d'apprentissage longue
- M.à.j. / suivi « sérieux », comment les gérer
- Ne pas toucher au core
- Gestion des droits (dès le dev)
- Adapter le besoin au fonctionnalité (gain de temps)
- Accompagnement au démarrage du projet

### 16/10/2014 CMS DRUPAL - CAPITOUL 39

### **JEAN-FRANCOIS CHAMPOLLION** Sources / Webographie / Bibliographie

[www.drupal.org](http://www.drupal.org/)

**CENTRE** 

- <http://www.drupalfr.org/>
- [api.drupal.org](http://api.drupal.org/)
- [www.kolossaldrupal.org](http://www.kolossaldrupal.org/)
- [mustardseedmedia.com](http://mustardseedmedia.com/)
- « Drupal 6, créez des sites Web de qualité professionnelle » de David Mercer – Ed. Pearson Education France
- « Pro Drupal Development », 2nd Edition, de John K. VanDyk – Ed. Apress
- « Drupal 7, créer un site internet avec un CMS pas comme i autres », 3ème édition, de Cyprien Roudet. Framabook.

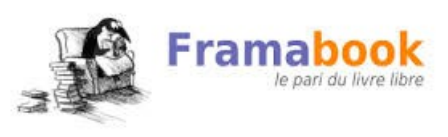

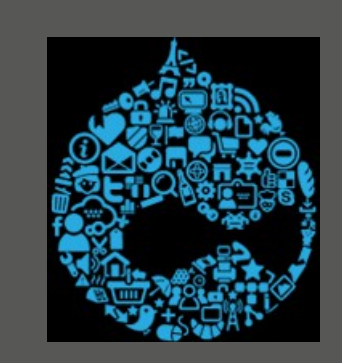

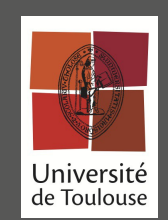

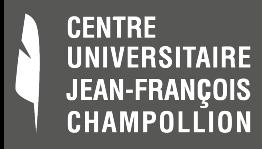

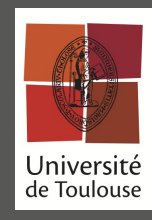

### **Questions et Réponses**